Chicago Interface Group, Inc.

# BREEZE Reference Guide

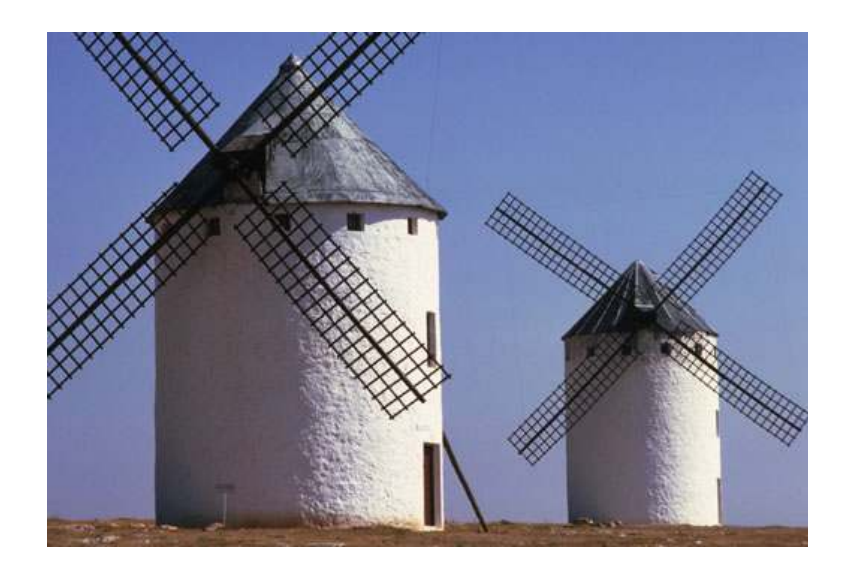

V 12.0

Chicago Interface Group, Inc. 858 West Armitage Avenue #286<br>Chicago, IL 60614 USA Chicago, IL  $60614$ 

Phone: (773) 524-0998 Fax: (815) 550-6088

Email: support@cigi.net Website: www.cigi.net

Breeze for Endevor 12.0 Documentation version January 17, 2008

BREEZE is a trademark of Chicago Interface Group, Incorporated. Endevor is a trademark of Computer Associates International

All rights reserved.  $\oslash$  Copyright by Chicago Interface Group, 2008.

## **Table of Contents**

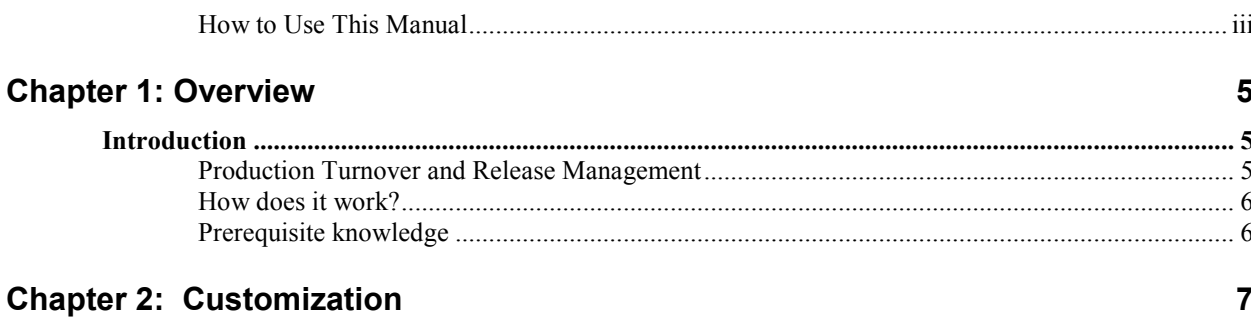

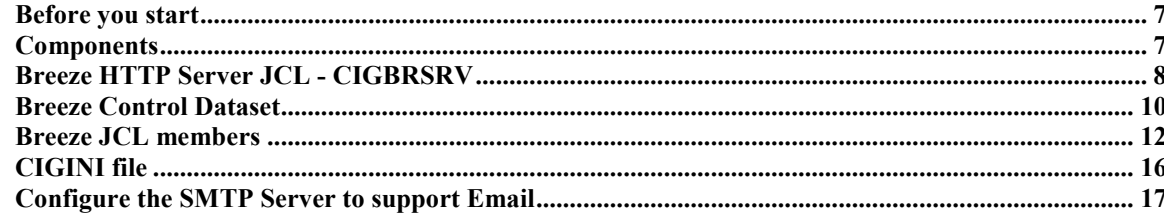

20

### **Chapter 3: The BREEZE Interface**

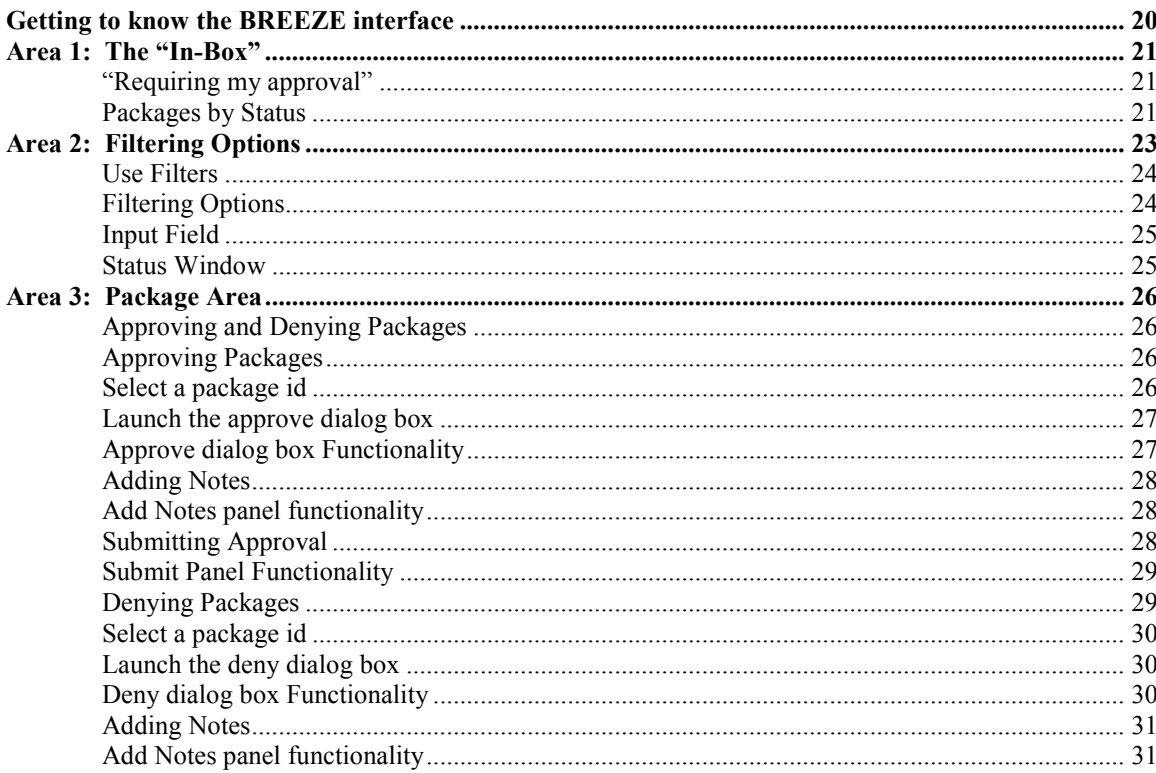

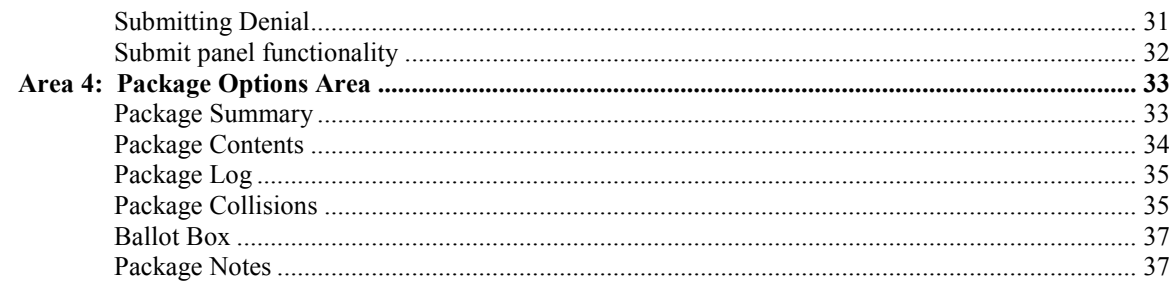

### **Chapter 4: Troubleshooting Browser Issues**

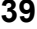

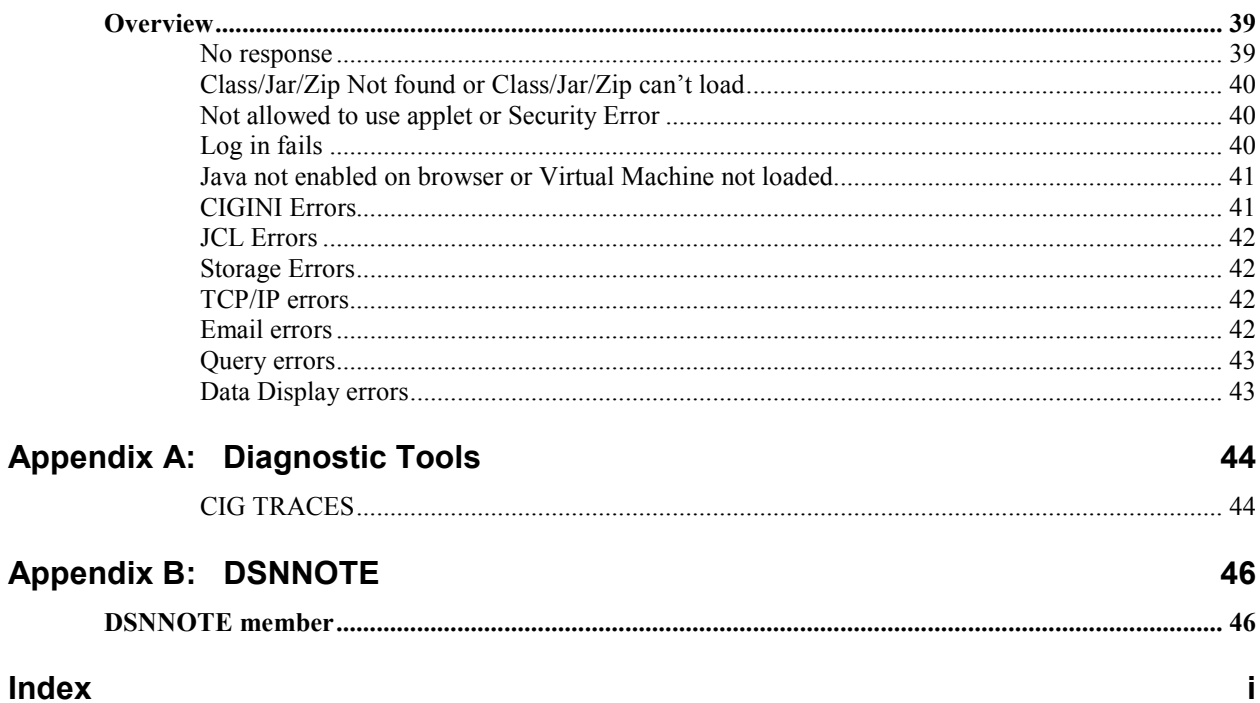

### How to Use This Manual

Breeze and Package Utilities are now combined into a single product offering. The Package Utilities component includes the ISPF end-user interface, batch utilities, and Endevor exits. Breeze includes email notification and the browser interface.

This manual contains information for all TSO/ISPF users. It contains installation, diagnostic, product structure, and usage chapters.

For TSO/ISPF end-users not interested in installation or implementation, focus should be on Concepts and the ISPF enduser interface.

End users who only use the browser front-end and receive email notifications should refer to the Breeze Reference Guide.

Administrators and System Programmers will want to reference both the Package Utilities Reference Guide and Breeze Reference Guide.

This document assumes that Breeze and CIG Package Utilities have been installed. Refer to the CIG Installation Guide for information on how to install CIG's products.

## Chapter 1: Overview

### Introduction

BREEZE is a browser-based approval system for mainframe computing systems. BREEZE provides a user friendly interface that helps managers and programmers do their job from any workstation.

The best production turnover and release management procedures are handicapped without an effective delivery mechanism. Although many organizations utilize some form of electronic approvals for release management and production turnover, these approval systems are typically built upon legacy SCM or change management platforms. These platforms require ISPF or TSO access to investigate, review, and approve change or release packages.

BREEZE provides managers with the tools necessary to analyze the impact of approving or denying source changes, including:

- Pre-set package query filters, such as Packages by Status, Packages by Type, or All Packages Awaiting Approval. This allows busy users to view only those packages that require their immediate attention.
- The ability to sort and view selected packages by type and crucial execution windows.
- Facilities to view key package information, including package contents, package log, summary and collision information before making final approval decisions.
- The ability to add notes to packages and notify other approvers.
- The ability to browse history and changes.

Production Turnover and Release Management

### How does it work?

BREEZE incorporates email-based notification with a browser-based interface that allows managers to log into approval systems from the road or from regionally-separated corporate locations.

When a source change is made, an email is sent to all approvers in the relevant approver group indicating that there are packages in need of approval. Within the email message is a link that launches the BREEZE product.

Once the BREEZE product downloads from the mainframe, you will be prompted with a log in screen, shown below. Enter your mainframe user id and password and click OK.

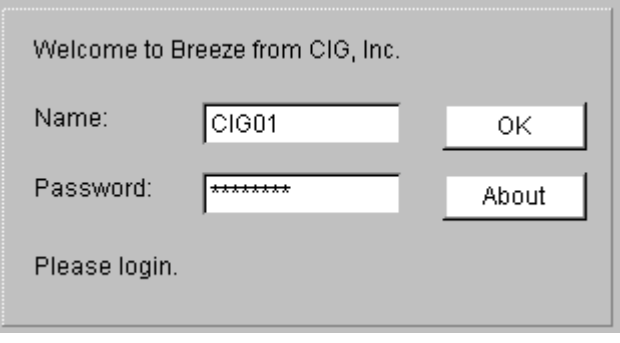

Clicking on the About button will display version and release information about the BREEZE product.

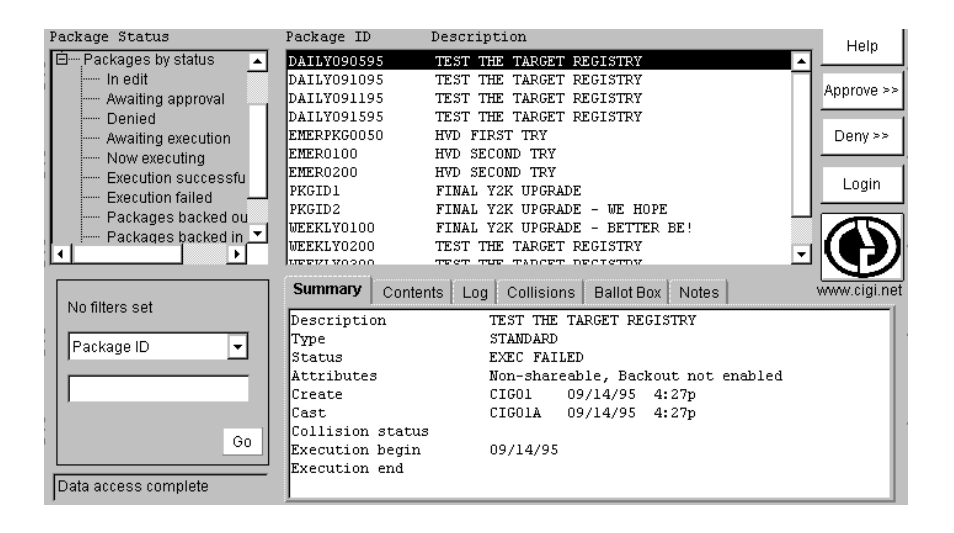

### **Prerequisite** knowledge

This product assumes a working knowledge of Endevor Package Processing and related terminology on the part of the user. Refer to CIG Package Utilities Reference Guide.

## Chapter 2: Customization

### Before you start

This chapter assumes that you have already installed and customized the CIG Package Utilities. Refer to the CIG Package Utilities Reference Guide – Implementation chapter prior to starting your Breeze customization effort.

This chapter also assumes that you have installed Breeze based on instructions contained in the CIG Product Installation Guide.

### **Components**

There are two Breeze components that require customization: Breeze Server components and Email notification components.

The Breeze server is an HTTP server. The server can run as a batch job or as a started task.

The Breeze email components includes SMTP considerations, email user lists, JCL to send email,

### Breeze HTTP Server JCL - CIGBRSRV

Breeze HTTP server JCL is shown below. The JCL sample is included in the product JCLLIB as member CIGBRSRV.

```
//* (JOBCARD) 
//******************************************************************** 
//* NAME....: CIGBRSRV<br>//* PURPOSE : JCL TO TI
//* PURPOSE : JCL TO INVOKE THE BREEZE SERVER.
\frac{1}{\sqrt{2}} *
//******************************************************************** 
\frac{7}{7}<br>\frac{7}{7} THIS PROGRAM IS A PROPRIETARY PRO
//* THIS PROGRAM IS A PROPRIETARY PRODUCT OF CHICAGO INTERFACE //* GROUP, INC. @ COPYRIGHT 2008 CHICAGO INTERFACE GROUP, INC.
//* GROUP, INC. @ COPYRIGHT 2008 CHICAGO INTERFACE GROUP, INC.<br>//* ALL RIGHTS RESERVED.
//* ALL RIGHTS RESERVED. * 
//******************************************************************** 
\frac{1}{1+x}//* ** ** 
//* ** PRODUCT INSTALLATION/SETUP ISSUES ** //* ** **
//* ** ** 
//* THE FOLLOWING IS A LIST OF MODIFICATIONS REQUIRED DURING PRODUCT //* INSTALLATION AND INITIAL SETUP:
    INSTALLATION AND INITIAL SETUP:
\frac{1}{1+x}//* 1. INCLUDE A VALID JOB CARD<br>//* 2. CHANGE THE FLHO1.FLHO2 TO
//* 2. CHANGE THE FLHQ1.FLHQ2 TO POINT TO THE PRODUCT //* LOADLIB, JAVALIB AND JCL LIBRARIES.
\frac{1}{*} LOADLIB, JAVALIB AND JCL LIBRARIES.<br>\frac{1}{*} 3. CHANGE THE BREEZEPORT TO THE VALUE
//* 3. CHANGE THE BREEZEPORT TO THE VALUE IN THE WORKSHEETS.<br>//* 4. MAKE SURE THE TCP LIBRARY IS INCLUDED IN THE
//* 4. MAKE SURE THE TCP LIBRARY IS INCLUDED IN THE //* STEPLIB.
//* STEPLIB.<br>//* 5. MAKE SUR
//* 5. MAKE SURE THAT ALL LIBRARIES IN THE STEPLIB //* ARE AUTHORIZED.
\frac{1}{\sqrt{\frac{2}{\pi}}} ARE AUTHORIZED.
1/* 6. INCLUDE THE THREE DD FILES NEEDED FOR BATCH 1/* JOB SUBMISSION:
%//* JOB SUBMISSION:<br>//* CIGJCLPK - ENE
//* CIGJCLPK - ENDEVOR BATCH PACKAGE SHELL<br>//* CIGJCLEN - ENDEVOR PRINT SERVICES SHEL
//* CIGJCLEN - ENDEVOR PRINT SERVICES SHELL<br>//* CIGINRDR - INTERNAL READER
            CIGINRDR - INTERNAL READER
//******************************************************************** 
\frac{1}{\sqrt{2}} *
//* PRINTINI: PRINT THE CIGINI DEFINITIONS FOR DIAGNOSTIC PURPOSES. *<br>//*
\frac{1}{\sqrt{2}} *
//******************************************************************** 
//PRINTINI EXEC PGM=PRINTINI 
//STEPLIB DD DSN=FLHQ1.FLHQ2.LOADLIB,DISP=SHR<br>//CIGPRINT DD SYSOUT=*
//CIGPRINT DD
//******************************************************************** 
\frac{1}{\sqrt{2}} *
//* CIGLISTN: BREEZE SERVER JCL //*
\frac{1}{\sqrt{2}} *
//******************************************************************** 
//CIGLISTN EXEC PGM=CIGLISTN,PARM='PORT=PORTNO-BRZ' 
//STEPLIB DD DSN=FLHQ1.FLHQ2.LOADLIB,DISP=SHR 
// DD DSN=TCPIP.SEZATCP,DISP=SHR 
//CIGJAVA DD DSN=FLHQ1.FLHQ2.JAVALIB,DISP=SHR 
//CIGLOG DD SYSOUT=* 
//CIGOUT DD SYSOUT=* 
//CIGINRDR DD SYSOUT=(A,INTRDR),DCB=(LRECL=80,BLKSIZE=800,RECFM=FB) 
//CIGJCLPK DD DSN=FLHQ1.FLHQ2.JCLLIB(CIGBRPKG),DISP=SHR 
//CIGJCLEN DD DSN=FLHQ1.FLHQ2.JCLLIB(CIGBRPRT),DISP=SHR 
//* 
//*- - - - - - - - - - - - - - - - - - - - - - - - - - - - - - - - - - 
//* TO TURN ON INTERNAL TRACES UNCOMMENT THE FOLLOWING DD STATEMENTS 
//* DO NOT RUN IN PRODUCTION WITH THE TRACES TURNED ON. THE TRACES 
//* WILL CAUSE PERFORMANCE PROBLEMS. 
//*- - - - - - - - - - - - - - - - - - - - - - - - - - - - - - - - - - 
//*CIGXLSTN DD SYSOUT=* 
//*CIGXSUBT DD SYSOUT=* 
//*CIGFTP DD SYSOUT=*
```
The following describes the Breeze HTTP server JCL:

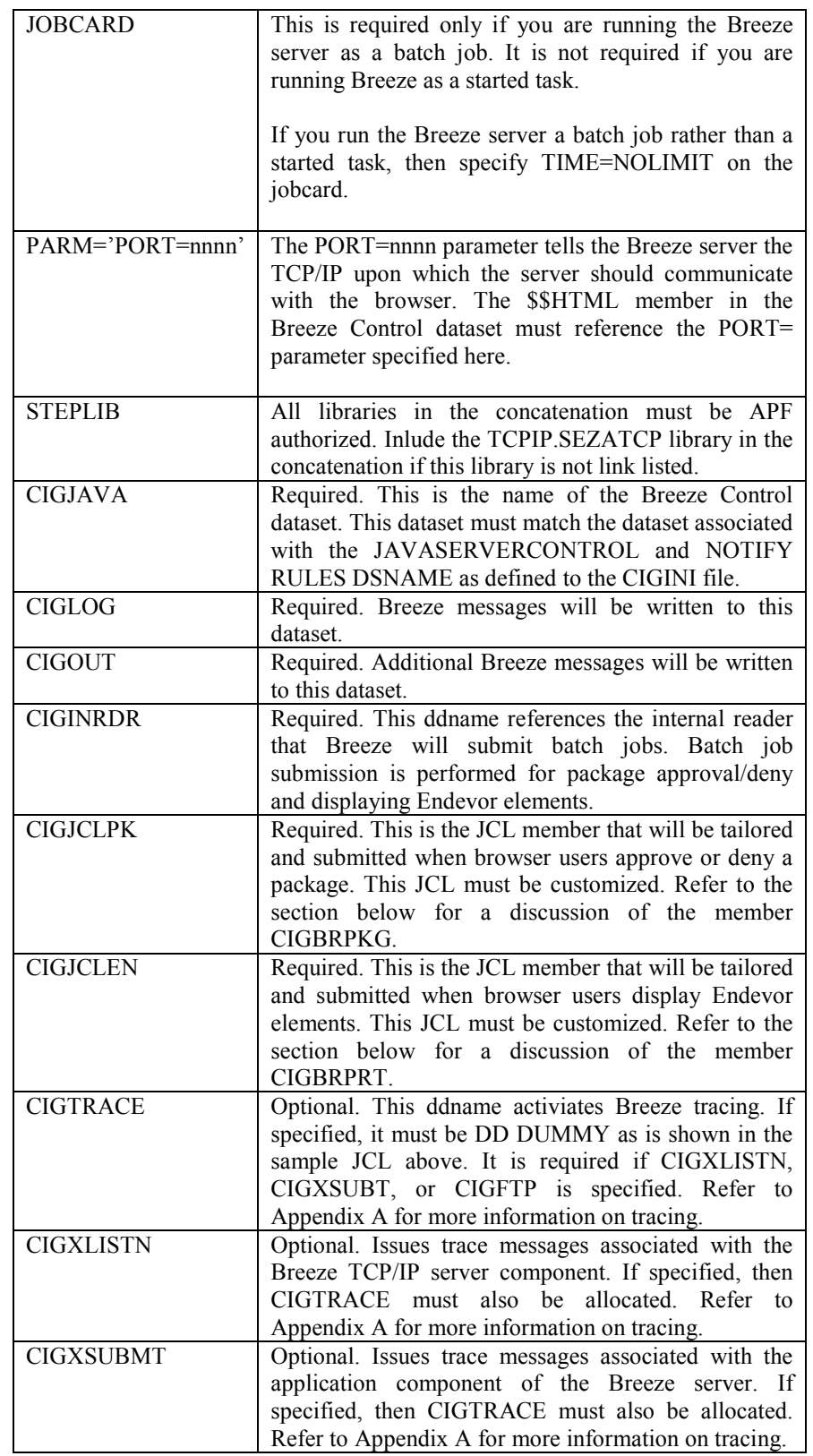

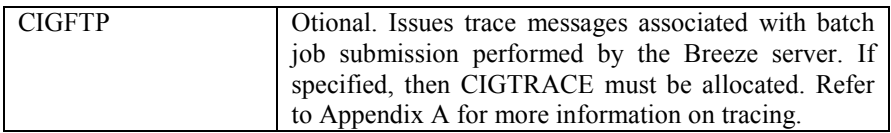

### Breeze Control Dataset

The Breeze Control Dataset is defined to both the CIGINI file via the JAVASERVERCONTROL and NOTIFY RULES DSNAME parameters. It is also defined to the Breeze server JCL (CIGBRSRV) via the CIGJAVA ddname.

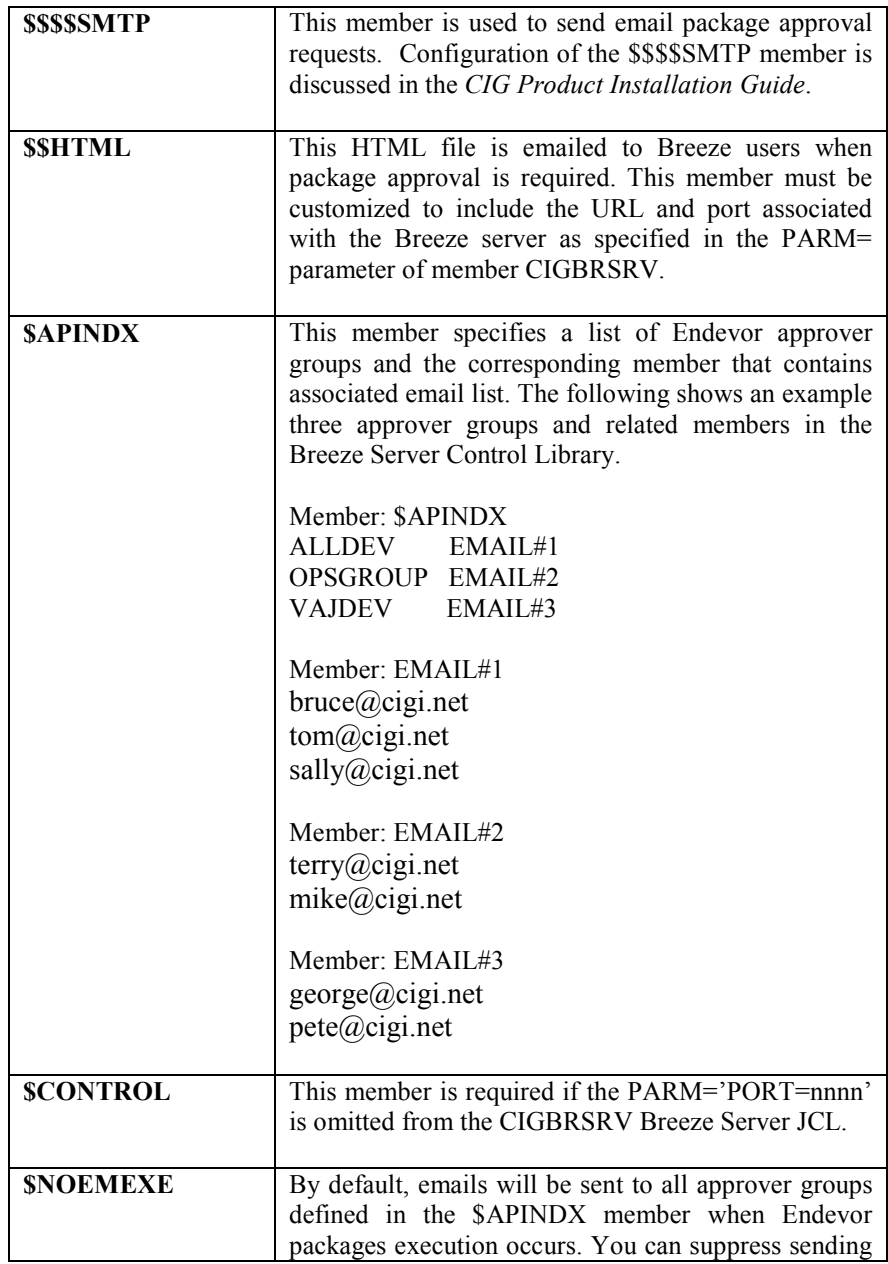

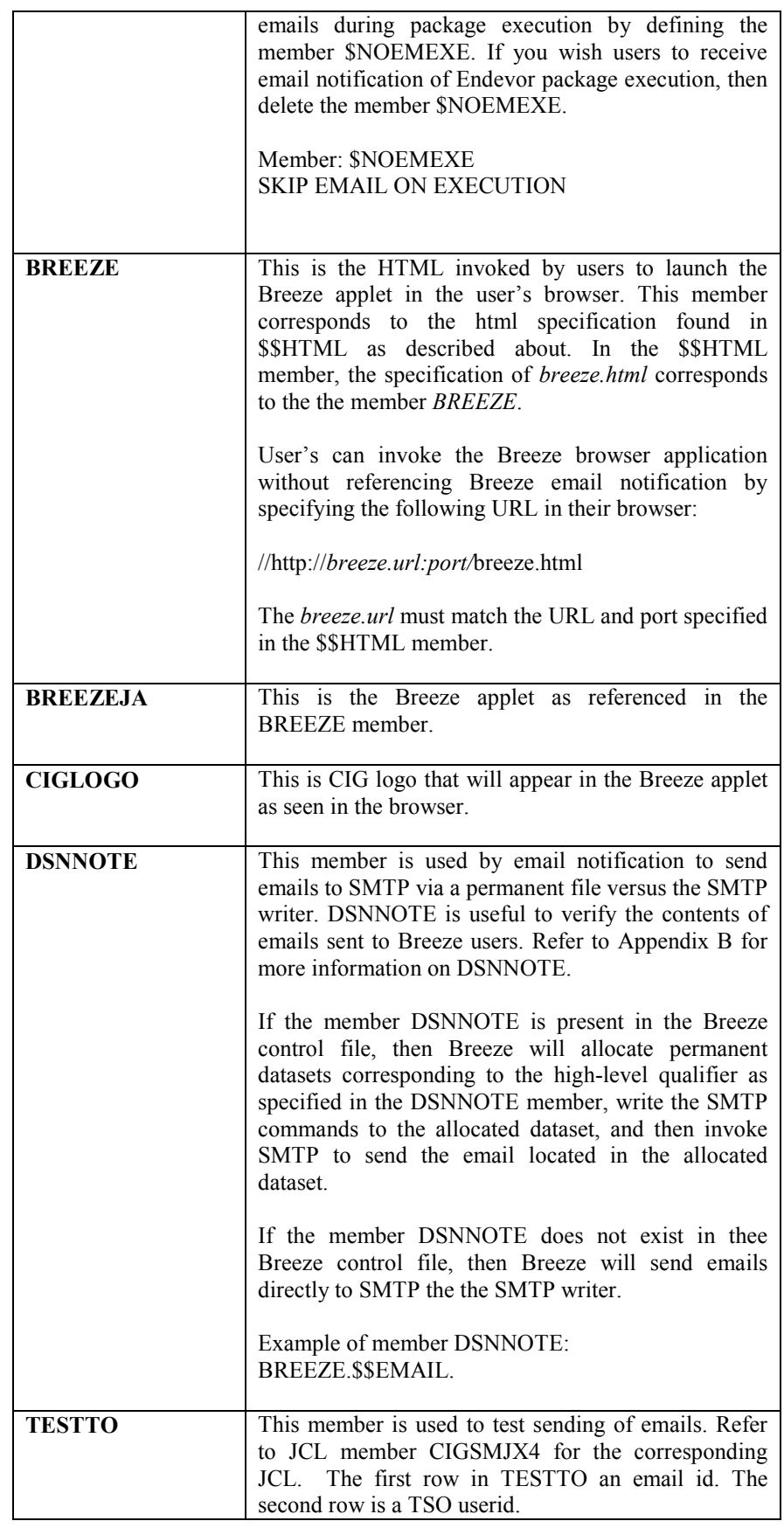

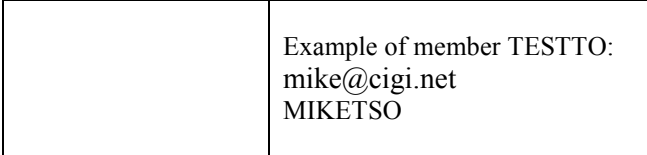

### Breeze JCL members

The following JCL members, found in the CIG JCLLIB, are used by Breeze:

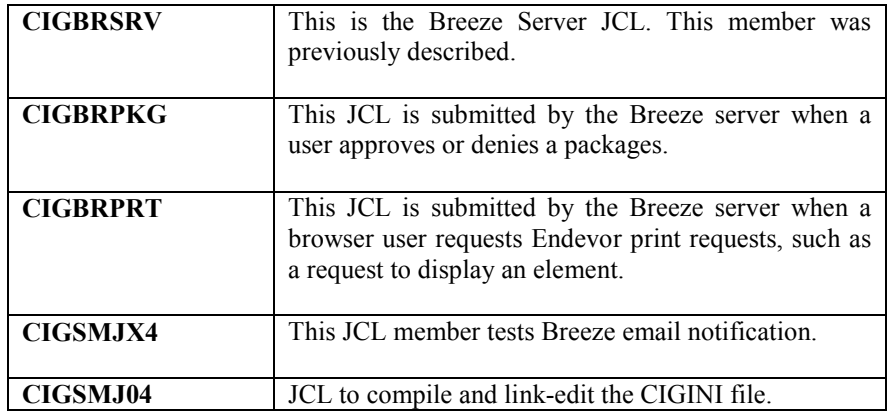

```
Member: CIGBRPKG 
//JC1 JOB (ACCT#), 'NAME', CLASS=A, REGION=4096K,<br>// MSGCLASS=H, MSGLEVEL=(1,1),
             MSGCLASS=H, MSGLEVEL=(1,1),
//JC1_USER,PASSWORD 
//* ------------------------------------------------------------------ 
//* ALTERNATIVES 
//* ------------------------------------------------------------------ 
//*JC1 JOB (ACCT#), 'NAME', CLASS=A, REGION=4096K,<br>//* MSGCLASS=H, MSGLEVEL=(1,1), <==
            MSGCLASS=H, MSGLEVEL=(1,1), \leq//*JC1 USER
//* ------------------------------------------------------------------ 
//* NOTE
//* //JC1 IS REPLACED WITH USERID PLUS A J<br>//* //JC1 USER OR //JC1 USER, PASSWORD MUST
     //JC1 USER OR //JC1 USER, PASSWORD MUST BE THE LAST JOB STATEMENT
//* NO COMMA AFTER THE LAST VARIABLE WILL BE SET 
//* PLUS THERE MUST BE A COMMA AFTER THE SECOND OR NTH LINE OF JOB STM 
//* ---------------------<br>//* NAME....: CIGBRPKG
//* NAME....: CIGBRPKG<br>//* PURPOSE : ENDEVOR P
      PURPOSE : ENDEVOR BATCH PACKAGE JCL SHELL FOR BROWSER.
\frac{1}{1+x}//* ------------------------------------------------------------------ 
\frac{1}{7}/* * * * N O T I C E * * * \frac{1}{7}/* THIS PROGRAM IS A PROPRTETARY PRO
//* THIS PROGRAM IS A PROPRIETARY PRODUCT OF CHICAGO INTERFACE<br>//* GROUP, INC. @ COPYRIGHT 2005 CHICAGO INTERFACE GROUP, INC.
//* GROUP, INC. @ COPYRIGHT 2005 CHICAGO INTERFACE GROUP, INC.<br>//* ALL RIGHTS RESERVED.
//* ALL RIGHTS RESERVED.<br>//* ----------------------
              //* ------------------------------------------------------------------ 
\frac{1}{1+x}//* ** ** 
//* ** PRODUCT INSTALLATION/SETUP ISSUES ** \qquad \qquad \star \star//* ** ** 
//* THE FOLLOWING IS A LIST OF MODIFICATIONS REQUIRED DURING PRODUCT 
//* INSTALLATION AND INITIAL SETUP:
```
 $\frac{1}{1+x}$ //\* 1. IMPORTANT!! LEAVE JOB NAME AS //JC1. SERVER EXPECTING //\* TO BUILD JOB NAME FROM BROWSER DATA. //\* TO BUILD JOB NAME FROM BROWSER DATA.<br>//\* 2. IMPORTANT!! THE //ENPSCLIN DD MUST R  $//*$  2. IMPORTANT!! THE //ENPSCLIN DD MUST REMAIN AN INSTREAM  $//*$  DD CARD. THE SERVER WILL BE BUILDING THE SCL AND  $//*$  DD CARD. THE SERVER WILL BE BUILDING THE SCL AND  $//*$  INSERTING.  $\frac{1}{\frac{k}{k}}$  INSERTING.  $//*$  3. INCLUDE VALID JOB CARD INFORMATION ( ACCT#, CLASS, ETC)<br> $//*$  4. CHANGE THE STEPLIB AND CONLIB TO POINT TO THE  $\it //*$  4. CHANGE THE STEPLIB AND CONLIB TO POINT TO THE  $\it //*$  CURRENT ENDEVOR LIBRARIES AT THE YOUR INSTALL. CURRENT ENDEVOR LIBRARIES AT THE YOUR INSTALLATION. //\* //\*\*\*\*\*\*\*\*\*\*\*\*\*\*\*\*\*\*\*\*\*\*\*\*\*\*\*\*\*\*\*\*\*\*\*\*\*\*\*\*\*\*\*\*\*\*\*\*\*\*\*\*\*\*\*\*\*\*\*\*\*\*\*\*\*\*\*\*\* //\* BATCH PACKAGE JCL SHELL FOR BROWSER. //\* POINT TO THIS MEMBER IN THE CIGBRSRV SERVER JCL ( DD=CIGJCLPK) //\*\*\*\*\*\*\*\*\*\*\*\*\*\*\*\*\*\*\*\*\*\*\*\*\*\*\*\*\*\*\*\*\*\*\*\*\*\*\*\*\*\*\*\*\*\*\*\*\*\*\*\*\*\*\*\*\*\*\*\*\*\*\*\*\*\*\*\*\* //BPKG01 EXEC PGM=NDVRC1,PARM='ENBP1000',DYNAMNBR=1500 //STEPLIB DD DISP=SHR,DSN=QUAL1.QUAL2.LOADLIB //CONLIB DD DISP=SHR,DSN=QUAL1.QUAL2.CONLIB //SYSTERM DD SYSOUT=\* //SYSPRINT DD SYSOUT=\* //\*\*\*\*\*\*\*\*\*\*\*\*\*\*\*\*\*\*\*\*\*\*\*\*\*\*\*\*\*\*\*\*\*\*\*\*\*\*\*\*\*\*\*\*\*\*\*\*\*\*\*\*\*\*\*\*\*\*\*\*\*\*\*\*\*\*\*\*\* //\* PACKAGE SCL REQUEST DATASET. //\* INSTREAM DATA BUILT BY THE SERVER. DO NOT CHANGE DD ENPSCLIN. //\*\*\*\*\*\*\*\*\*\*\*\*\*\*\*\*\*\*\*\*\*\*\*\*\*\*\*\*\*\*\*\*\*\*\*\*\*\*\*\*\*\*\*\*\*\*\*\*\*\*\*\*\*\*\*\*\*\*\*\*\*\*\*\*\*\*\*\*\* //ENPSCLIN DD \* /\* //C1MSGS1 DD SYSOUT=\* //C1MSGS2 DD SYSOUT=\*

#### CIGBRPRT JCL – Endevor print requests

Member: CIGBRPKG //JC1 JOB (ACCT#),'NAME',CLASS=A,REGION=4096K, //  $MSGCLASS=H, MSGLEVEL=(1,1),$ //JC1\_USER,PASSWORD //\*--------------------------------------------------------------------  $1/$ \* JOB CARD USAGE NOTE: //\* //JC1 IS REPLACED WITH USERID PLUS A J //\* //JC1 USER OR //JC1 USER, PASSWORD MUST BE THE LAST JOB STATEMENT. //\* THESE DIRECTIVES WILL BE REPLACED WITH // USER=USERID OR //\* // USER=USERID,PASSWORD. //\*-------------------------------------------------------------------- //\* ----------------------<br>//\* NAME....: CIGBRPRT //\* NAME....: CIGBRPRT<br>//\* PURPOSE : ENDEVOR I PURPOSE : ENDEVOR PRINT SERVICES JCL SHELL FOR BROWSER.  $\frac{1}{2}$ /  $\star$ //\* ------------------------------------------------------------------  $\frac{1}{7}$   $\frac{1}{7}$  //\* THIS PROGRAM IS A PROPRIETARY PRODUCT OF CHICAGO INTERFACE<br>//\* GROUP, INC. @ COPYRIGHT 2005 CHICAGO INTERFACE GROUP, INC. //\* GROUP, INC. @ COPYRIGHT 2005 CHICAGO INTERFACE GROUP, INC.<br>//\* ALL RIGHTS RESERVED.  $//*$  ALL RIGHTS RESERVED.<br> $//*$  -----------------------//\* ------------------------------------------------------------------  $\frac{1}{1+x}$ //\* \*\* \*\* //\* \*\* PRODUCT INSTALLATION/SETUP ISSUES \*\* //\* \*\* \*\* //\* THE FOLLOWING IS A LIST OF MODIFICATIONS REQUIRED DURING PRODUCT //\* INSTALLATION AND INITIAL SETUP: INSTALLATION AND INITIAL SETUP:  $\frac{1}{1+x}$  $//*$  1. IMPORTANT!! LEAVE JOB NAME AS  $//JCI$ . SERVER EXPECTING  $//*$  TO BUILD JOB NAME FROM BROWSER DATA. //\* TO BUILD JOB NAME FROM BROWSER DATA.<br>//\* 2. IMPORTANT!! THE //BSTIPT01 DD MUST R  $//*$  2. IMPORTANT!! THE //BSTIPT01 DD MUST REMAIN AN INSTREAM  $//*$  DD CARD. THE SERVER WILL BE BUILDING THE SCL AND  $//*$  DD CARD. THE SERVER WILL BE BUILDING THE SCL AND  $//*$  INSERTING.  $\frac{1}{\sqrt{2}}$  INSERTING.<br> $\frac{1}{\sqrt{2}}$  3. INCLUDE VA  $//*$  3. INCLUDE VALID JOB CARD INFORMATION ( ACCT#, CLASS, ETC)<br> $//*$  4. CHANGE THE STEPLIB AND CONLIB TO POINT TO THE  $//*$  4. CHANGE THE STEPLIB AND CONLIB TO POINT TO THE  $//*$  CURRENT ENDEVOR LIBRARIES AT THE YOUR INSTALLY //\* CURRENT ENDEVOR LIBRARIES AT THE YOUR INSTALLATION.<br>//\* 5. CHANGE THE FLHO1.FLHO2 TO POINT TO THE PRODUCT LIBR 5. CHANGE THE FLHQ1.FLHQ2 TO POINT TO THE PRODUCT LIBRARY.

 $\frac{1}{\ast}$  6. CHANGE TDISK TO A VALID TEMPORARY WORK UNIT.<br> $\frac{1}{\ast}$  7. REVIEW THE HLQ1= DIRECTIVE AND CHANGE IT TO //\* 7. REVIEW THE HLQ1= DIRECTIVE AND CHANGE IT TO A HIGH LEVEL //\* THAT WILL BE USED TO CREATE TEMPORARY WORK DATASETS  $//*$  THAT WILL BE USED TO CREATE TEMPORARY WORK DATASETS  $//*$  READ AND DELETED BY THE SERVER. //\* READ AND DELETED BY THE SERVER. //\* STANDARD: FLHQ1.USERID.DYYMMDD.THHMM 9/12/2001 &SYSUID IS NOW SUPPORTED AS THE FIRST NODE. //\* Z130217A C2715 ADDED BREEZE2 STEP //\*\*\*\*\*\*\*\*\*\*\*\*\*\*\*\*\*\*\*\*\*\*\*\*\*\*\*\*\*\*\*\*\*\*\*\*\*\*\*\*\*\*\*\*\*\*\*\*\*\*\*\*\*\*\*\*\*\*\*\*\*\*\*\*\*\*\*\*\* //\* JCL SHELL FOR BROWSER - ENDEVOR PRINT REQUEST //\* POINT TO THIS MEMBER IN THE CIGBRSRV SERVER JCL, DD=CIGJCLEN //\*\*\*\*\*\*\*\*\*\*\*\*\*\*\*\*\*\*\*\*\*\*\*\*\*\*\*\*\*\*\*\*\*\*\*\*\*\*\*\*\*\*\*\*\*\*\*\*\*\*\*\*\*\*\*\*\*\*\*\*\*\*\*\*\*\*\*\*\* //BREEZE EXEC PGM=NDVRC1,PARM='C1BM3000',DYNAMNBR=1500 //STEPLIB DD DISP=SHR,DSN=QUAL1.QUAL2.LOADLIB //CONLIB DD DISP=SHR,DSN=QUAL1.QUAL2.CONLIB //SYSTERM DD SYSOUT=\* //SYSPRINT DD SYSOUT=\* //\*\*\*\*\*\*\*\*\*\*\*\*\*\*\*\*\*\*\*\*\*\*\*\*\*\*\*\*\*\*\*\*\*\*\*\*\*\*\*\*\*\*\*\*\*\*\*\*\*\*\*\*\*\*\*\*\*\*\*\*\*\*\*\*\*\*\*\*\* //\* DO NOT CHANGE THE //BSTIPT01 DD DEFINITION BELOW. //\* THE INPUT TO THE PRINT WILL BE CREATED DYNAMICALLY BASED //\* ON REQUEST FROM THE USER. //\*\*\*\*\*\*\*\*\*\*\*\*\*\*\*\*\*\*\*\*\*\*\*\*\*\*\*\*\*\*\*\*\*\*\*\*\*\*\*\*\*\*\*\*\*\*\*\*\*\*\*\*\*\*\*\*\*\*\*\*\*\*\*\*\*\*\*\*\* //BSTIPT01 DD \* /\* //\*\*\*\*\*\*\*\*\*\*\*\*\*\*\*\*\*\*\*\*\*\*\*\*\*\*\*\*\*\*\*\*\*\*\*\*\*\*\*\*\*\*\*\*\*\*\*\*\*\*\*\*\*\*\*\*\*\*\*\*\*\*\*\*\*\*\*\*\* //\* CAPTURE MESSAGES IN CASE OF ERROR. //\*\*\*\*\*\*\*\*\*\*\*\*\*\*\*\*\*\*\*\*\*\*\*\*\*\*\*\*\*\*\*\*\*\*\*\*\*\*\*\*\*\*\*\*\*\*\*\*\*\*\*\*\*\*\*\*\*\*\*\*\*\*\*\*\*\*\*\*\* //C1MSGS1 DD DSN=&&TEMP,<br>// DISP=(NEW,PASS), // DISP=(NEW,PASS),<br>// INIT=TDISK.SPACE // UNIT=TDISK,SPACE=(TRK,(45,45)), DCB=(LRECL=133, BLKSIZE=26600, RECFM=FB) //C1MSGS2 DD SYSOUT=\* //\*\*\*\*\*\*\*\*\*\*\*\*\*\*\*\*\*\*\*\*\*\*\*\*\*\*\*\*\*\*\*\*\*\*\*\*\*\*\*\*\*\*\*\*\*\*\*\*\*\*\*\*\*\*\*\*\*\*\*\*\*\*\*\*\*\*\*\*\* //\* THE OUTPUT FILE NAME MUST BE CIGPRINT. //\* THE DATASET NAME WILL BE BUILT DYNAMICALLY BASED ON USERID, //\* DATE AND TIME. THIS FILE DEFINITION MUST BE MODELED AFTER THE //\* FOLLOWING JCL. THE HLQ1= PARAMETER MUST BE ON THE FIRST LINE OF //\* CIGPRINT DD AND IT MUST BE THE ONLY PARAMETER ON THE LINE.  $//*$  THE GENERATED NAME OF THE FILE WILL BE:<br> $//*$  HI.O1 USERID DYYMMDD THHMM HLQ1.USERID.DYYMMDD.THHMM //\*\*\*\*\*\*\*\*\*\*\*\*\*\*\*\*\*\*\*\*\*\*\*\*\*\*\*\*\*\*\*\*\*\*\*\*\*\*\*\*\*\*\*\*\*\*\*\*\*\*\*\*\*\*\*\*\*\*\*\*\*\*\*\*\*\* //\* EFFECTIVE 9/12/2001 HLQ1=&SYSUID IS SUPPORTED. THIS USAGE WILL //\* CAUSE THE SERVER TO USER THE USERID AS THE FIRST NODE OF THE DSN. //\*\*\*\*\*\*\*\*\*\*\*\*\*\*\*\*\*\*\*\*\*\*\*\*\*\*\*\*\*\*\*\*\*\*\*\*\*\*\*\*\*\*\*\*\*\*\*\*\*\*\*\*\*\*\*\*\*\*\*\*\*\*\*\*\*\* //\*\*\*\*\*\*\*\*\*\*\*\*\*\*\*\*\*\*\*\*\*\*\*\*\*\*\*\*\*\*\*\*\*\*\*\*\*\*\*\*\*\*\*\*\*\*\*\*\*\*\*\*\*\*\*\*\*\*\*\*\*\*\*\*\*\*\*\*\* //CIGPRINT DD HLQ1=CIGT // DISP=(,CATLG,KEEP), // UNIT=TDISK,SPACE=(TRK,(45,45)), // DCB=(LRECL=133,BLKSIZE=26600,RECFM=FB) //\* //\*\*\*\*\*\*\*\*\*\*\*\*\*\*\*\*\*\*\*\*\*\*\*\*\*\*\*\*\*\*\*\*\*\*\*\*\*\*\*\*\*\*\*\*\*\*\*\*\*\*\*\*\*\*\*\*\*\*\*\*\*\*\*\*\*\*\*\*\* //\* ALLOCATE CIGPOST DD SO BREEZE CAN PROCESS THE CIGPRINT OUTPUT  $//\star$  CREATED THE BREEZE STEP. THIS WILL ELIMINATE THE CONTENTION FOR //\* THE CIGPRINT DSN THAT IS USED BY ENDEVOR //\*\*\*\*\*\*\*\*\*\*\*\*\*\*\*\*\*\*\*\*\*\*\*\*\*\*\*\*\*\*\*\*\*\*\*\*\*\*\*\*\*\*\*\*\*\*\*\*\*\*\*\*\*\*\*\*\*\*\*\*\*\*\*\*\*\*\*\*\* //BREEZE2 EXEC PGM=IEFBR14 //CIGPOST DD DSN=\*.BREEZE.CIGPOST // DISP=(,CATLG,KEEP),<br>// UNIT=TDISK.SPACE=(T // UNIT=TDISK,SPACE=(TRK,(1,1)),<br>// DCB=(LRECL=80.BLKSIZE=80.RECE // DCB=(LRECL=80,BLKSIZE=80,RECFM=FB)  $//*$ //\*\*\*\*\*\*\*\*\*\*\*\*\*\*\*\*\*\*\*\*\*\*\*\*\*\*\*\*\*\*\*\*\*\*\*\*\*\*\*\*\*\*\*\*\*\*\*\*\*\*\*\*\*\*\*\*\*\*\*\*\*\*\*\*\*\*\*\*\* //\* IF THE RETURN CODE IS HIGHER THAN ZERO, THEN APPEND THE C1MSGS1. //\* THE SYSOUT LINE BELOW WILL BE DISGARDED.  $//\star$  THE SYSOUT LINE WILL BE BUILT FROM THE DATASET NAME ALREADY //\* GENERATED IN A PREVIOUS STEP. //\*\*\*\*\*\*\*\*\*\*\*\*\*\*\*\*\*\*\*\*\*\*\*\*\*\*\*\*\*\*\*\*\*\*\*\*\*\*\*\*\*\*\*\*\*\*\*\*\*\*\*\*\*\*\*\*\*\*\*\*\*\*\*\*\*\*\*\*\* //ERROR EXEC PGM=LISTFILE,COND=(0,NE,BREEZE) //STEPLIB DD DSN=FLHQ1.FLHQ2.LOADLIB,DISP=SHR //SYSIN DD DSN=&&TEMP,DISP=(OLD,DELETE) //SYSOUT DD DSN=\*.BREEZE.CIGPRINT,

// DISP=MOD

CIGBRPKG JCL – Package Approval

```
Member: CIGSMJX4 
//**(JOBCARD) 
//^{\star\star}//* ------------------------------------------------------------------ 
\frac{1}{4} NAME: CIGSMJX4
1//* PURPOSE: THE PURPOSE OF THIS JCL IS TO TEST THE SMTP CONTROL 1/* MEMBER $$$$SMTP AND THE SETUP OF EMAIL. MEMBER
//* MEMBER $$$$SMTP AND THE SETUP OF EMAIL. MEMBER * 
//*                  $$HTML, AS SPECIFIED IN JAVASERVERCONTROL DSNAME           *<br>//*                    PARAMETER, IS THE BZZINI/CIGINI FILE THAT WILL.
1/* PARAMETER, IS THE BZZINI/CIGINI FILE THAT WILL \overline{1/} \overline{1/} \overline{1/} BE EMAILD TO THE USER(S) AS DEFINED IN THE TESTTO \overline{1/}//* BE EMAILD TO THE USER(S) AS DEFINED IN THE TESTTO //* MEMBER OF THE JAVASERVERCONTROL LIBRARY.
//* $\tt MEMBER OF THE JAVASERVERCONTROL LIBRARY. //*
\frac{1}{\sqrt{2}} *
\begin{array}{lll} \mbox{ } // \star & \qquad & \mbox{FILES USED BY THE CIGSMJX4/TSTEMAIL:} \\ \mbox{ } // \star & \qquad & \hat{\varphi} \hat{\varphi} \hat{\varphi} \hat{\varphi} \text{SMPP - CONTROL INFORMATION USED} \end{array}\frac{7}{*} \frac{1}{*} \frac{25555MTP - CONTROL}{} information used to \frac{1}{*} \frac{1}{*} \frac{1}{*}\frac{7}{*} cOMMUNICATE WITH SMTP AND TSO SEND.<br>\frac{7}{*} SSHTML - TEST MESSAGE TO BE SENT.
\frac{1}{17} \frac{1}{17} \frac{1}{17} \frac{1}{17} \frac{1}{17} \frac{1}{17} \frac{1}{17} \frac{1}{17} \frac{1}{17} \frac{1}{17} \frac{1}{17} \frac{1}{17} \frac{1}{17} \frac{1}{17} \frac{1}{17} \frac{1}{17} \frac{1}{17} \frac{1}{17} \frac{1}{17} \frac{1}{17} //* TESTTO - USER(S) TO RECEIVE $$HTML MESSAGE.
\frac{1}{\sqrt{2}} *
//* ---------------------------------------------------------------- * 
//* MODIFY THIS JCL TO MEET YOUR SITE'S JCL NAMING STANDARDS.
\frac{1}{\sqrt{2}} *
//* 1) INCLUDE A JOBCARD //*
\frac{1}{\sqrt{2}} *
//* ---------------------------------------------------------------- * 
//TESTE EXEC PGM=TSTEMAIL 
//STEPLIB DD DSN=FLHQ1.FLHQ2.LOADLIB, 
// DISP=SHR 
//CIGLOG DD SYSOUT=*
```
#### CIGSMJX4 JCL – SMTP email testing

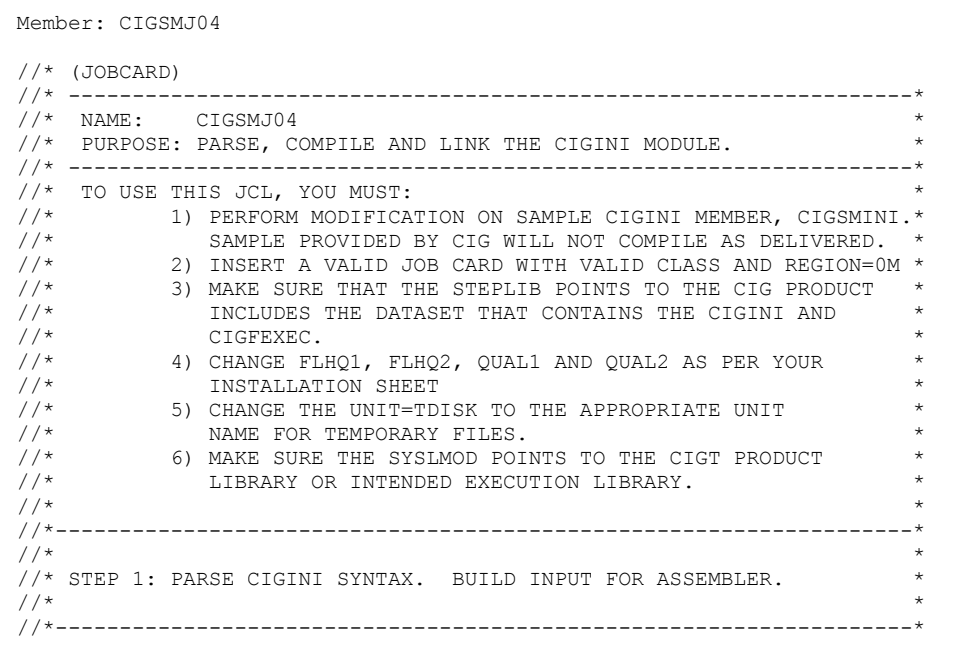

```
//PARSE EXEC PGM=ICOMPILE 
//STEPLIB DD DSN=FLHQ1.FLHQ2.LOADLIB,DISP=SHR 
//CIGPUNCH DD DSN=&&TEMP,DISP=(NEW,PASS), 
// UNIT=TDISK,SPACE=(10,10), 
// DCB=(BLKSIZE=3120,LRECL=80,RECFM=FB) 
//CIGLOG DD SYSOUT=*<br>//CIGIN DD *
//CIGIN* ---------------------------------------------------- * 
* THIS IS THE BREEZE FOR SCLM SAMPLE CIGINI INPUT. * 
* PLEASE MODIFY TO MEET YOUR NAMING STANDARDS. * 
 * ---------------------------------------------------- * 
DEFINE COMMON SECTION 
  PRODUCT LOADLIB = 'FLHQ1.FLHQ2.LOADLIB' 
  JAVASERVERCONTROL DSNAME = 'FLHQ1.FLHQ2.JAVALIB' 
                 MEMBER = $CONTROL 
  NOTIFY RULES DSNAME = 'FLHQ1.FLHQ2.JAVALIB' 
DEFINE BREEZE SECTION 
  PASSWORD = 'password' 
//*-------------------------------------------------------------------* 
\frac{1}{\sqrt{2}} *
//* STEP 2: ASSEMBLE THE CIGINI INPUT CREATED IN STEP 1.<br>//*
\frac{1}{\sqrt{2}} *
//* NOTE: CHOOSE THE DESTINATION OF YOUR CIGINI FILE.<br>//*
\frac{1}{\sqrt{2}} *
//*-------------------------------------------------------------------* 
//* ASMA90 (HL-ASM) 
//* IEV90 (ASSEMBLER-H) 
//ASM EXEC PGM=ASMA90, 
// REGION=3072K,<br>// COND=(0.NE).
// COND=(0,NE),<br>// PARM='NODECK
            PARM='NODECK,OBJECT,NOTERM,LIST,XREF(SHORT)'
//SYSIN DD DSN=&&TEMP,DISP=(OLD,DELETE) 
//SYSLIB DD DSN=SYS1.MACLIB,DISP=SHR 
//SYSLIN DD DSN=&&SYSLIN, 
// UNIT=TDISK,SPACE=(TRK,(3,5)), 
// DISP=(NEW,PASS,DELETE), 
// DCB=(RECFM=FB,LRECL=80,BLKSIZE=3200)
//SYSPUNCH DD DUMMY 
//SYSUT1 DD UNIT=TDISK,SPACE=(TRK,(5,15)) 
//SYSPRINT DD SYSOUT=* 
//*-------------------------------------------------------------------* 
\frac{1}{\sqrt{2}} *
//* STEP 3: LINK EDIT THE CIGINI MODULE //*
\frac{1}{\sqrt{2}} *
//* NOTE: CHOOSE THE DESTINATION OF YOUR CIGINI FILE. IF YOU ARE * 
\frac{1}{*} PLANNING ON USING AN ALTERNATE CIGINI MODULE, YOU MUST \frac{1}{*}FIRST BUILD A CIGINI THAT RESIDES IN A STEPLIB DATASET.
//*-------------------------------------------------------------------* 
//LINK EXEC PGM=IEWL, 
// REGION=2048K,<br>// PARM='LIST.NO
// PARM='LIST,NCAL,XREF,LET,RENT,REUS',<br>// COND=(0.NE)
            CONF(0, NE)//SYSPRINT DD SYSOUT=* 
//SYSLIN DD DSN=&&SYSLIN, 
// DISP=(OLD,DELETE,DELETE) 
//SYSLMOD DD DSN=FLHQ1.FLHQ2.LOADLIB(CIGINI),DISP=SHR 
//SYSUT1 DD UNIT=TDISK,SPACE=(TRK,(5,15))
```
CIGSMJ04 JCL – Compile and link CIGINI file

### CIGINI file

The JCL member CIGSMJ04 contains the JCL used to compile the CIGINI file. Refer to the CIG Package Utilities Reference Guide customization chapter for more information on parameters needed to fully configure both Breeze and CIG Package Utilities.

Note: CIG Package Utilities must be configured prior to using Breeze.

The following lists the Breeze specific parameters.

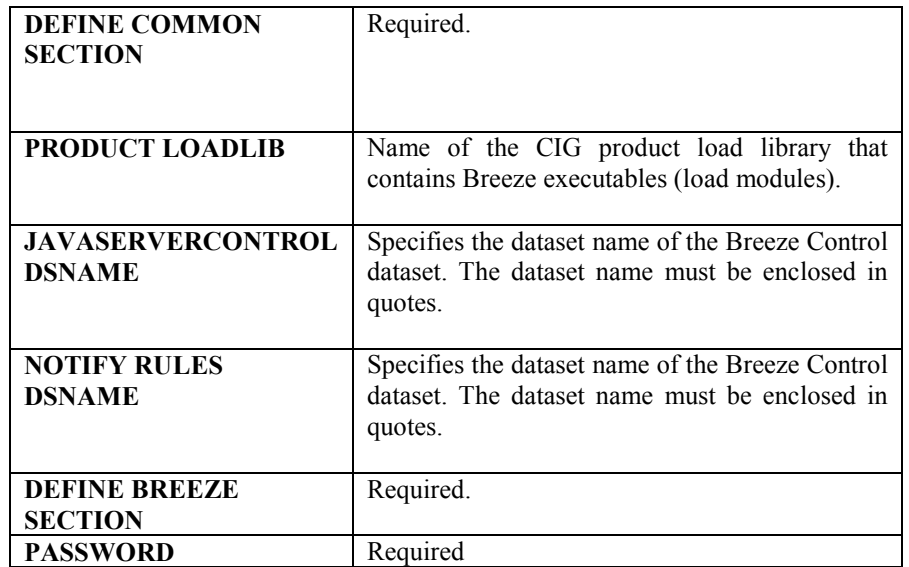

### Configure the SMTP Server to support Email

The Email interface serves as a companion piece to the standard approver notification. Once selected as an approver, anytime there are packages in need of approval, the user will receive an email that contains the html link to the Breeze product.

To configure the SMTP server, you must know the following:

- The name of the SMTP server jobname.
- The SYSOUT class to write the SMTP data.
- The fully qualified machine name (for example, P390.CIGI.NET)

The above information can be found in the SMTPCONF and PROFILE members contained in your z/OS TCP/IP library.

Once you have the aforementioned information, you will specify that information to the \$\$\$\$SMTP member contained in the Breeze Control dataset. The following describes the \$\$\$\$SMTP member:

```
Member: $$$$SMTP
```

```
Q,SMTP 
P390.CIGI.NET 
INTERNAL_READER=B,INTRDR 
//SMTPRDR JOB 'SEND',REGION=4096K,MSGCLASS=X,CLASS=A,MSGLEVEL=(1,1), 
// NOTIFY=&SYSUID 
//STEP010 EXEC PGM=IKJEFT01 
//SYSTSPRT DD SYSOUT=* 
//SYSTSIN DD *
```
### **SMTP output class** Line 1: The output class is defined via the LOCALCLASS parameter in the z/OS SMTPCONF member. The SMTPCONF member is referenced by your SMTP server JCL. **SMTP address space** Line 1: The SMTP address space is the

name of the SMTP started task. It is normally SMTP.

For example:

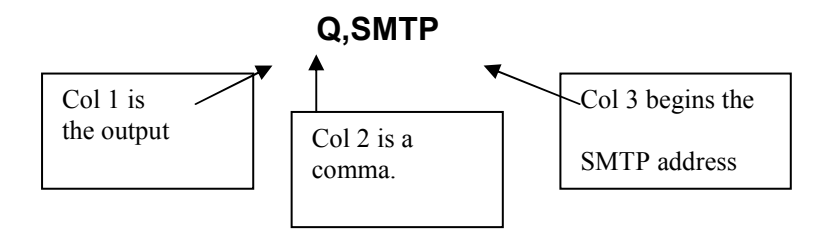

(Note that the default SMTP address name is SMTP.)

Line 2 also begins in column 1 and contains the fully qualified machine name (or IP address) terminated by a blank. For example:

## local.myname.com

FROMUSER= Optional. This value overrides the SMTP Mail from User id. If your installation requires a valid SMTP mail id, you must code one into this syntax. If your installation does not require a valid SMTP mail id, you may leave this blank as Breeze will default to your TSO userid. This row would proceed the JCL contained in the \$\$\$\$SMTP member.

For example, FROMUSER=mike@cigi.net

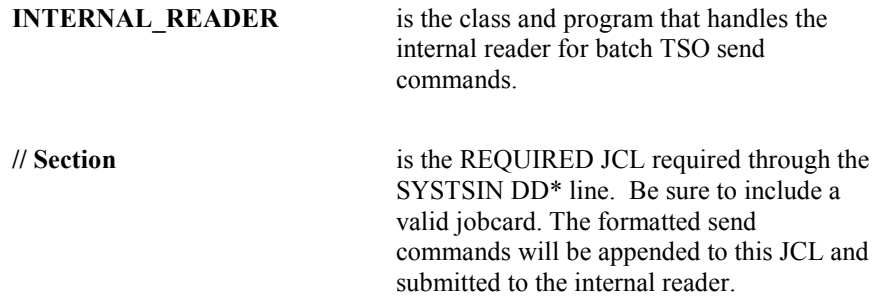

## Chapter 3: The BREEZE Interface

### Getting to know the BREEZE interface

The BREEZE interface is divided into four sections:

- $\bullet$  The "in-box," which allows users to select packages grouped by approval and execution status.
- $\bullet$  The filtering area allows users to limit the items in the package area using standard Endevor filters.
- $\bullet$  The package area includes Package Ids and Descriptions based on the in-box selection.
- $\bullet$  The tabbed area at the bottom of the interface contains highly detailed package information, including contents, log, collision information, ballot box and notes.

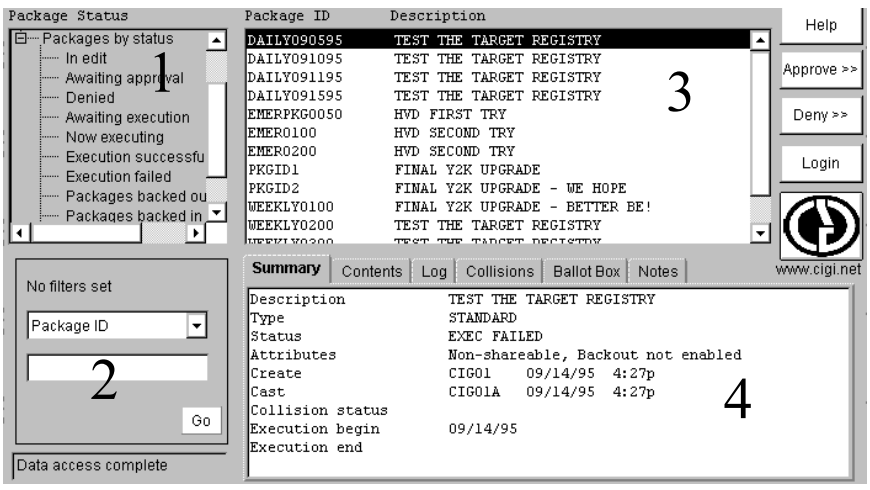

### Area 1: The "In-Box"

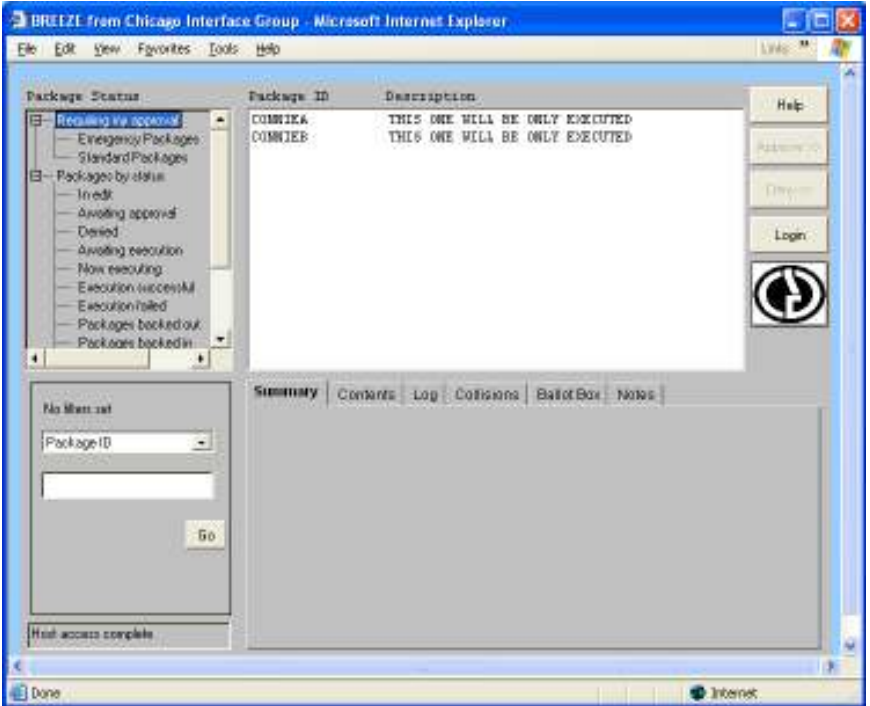

The in-box contains two major package groupings:

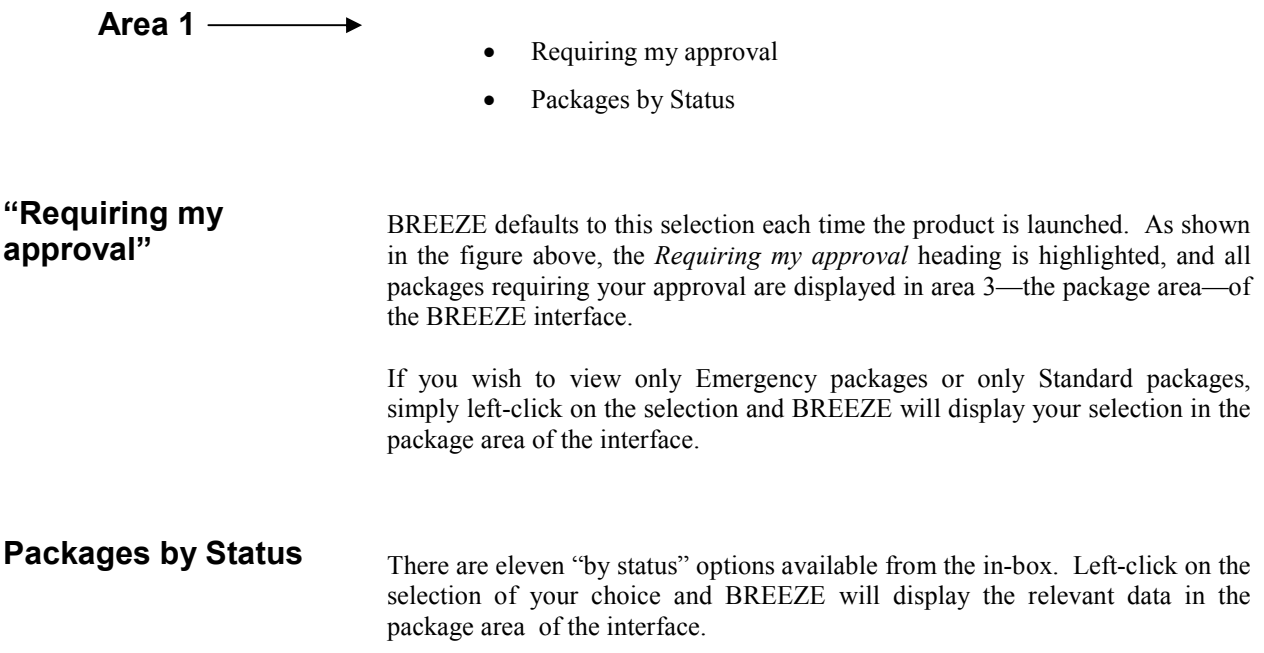

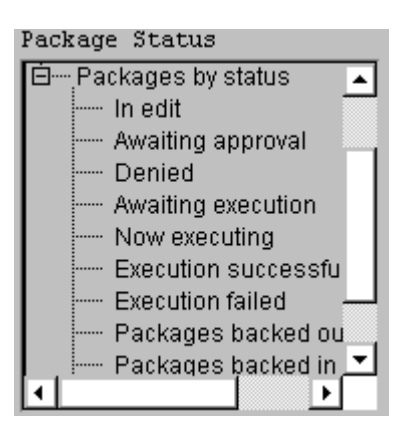

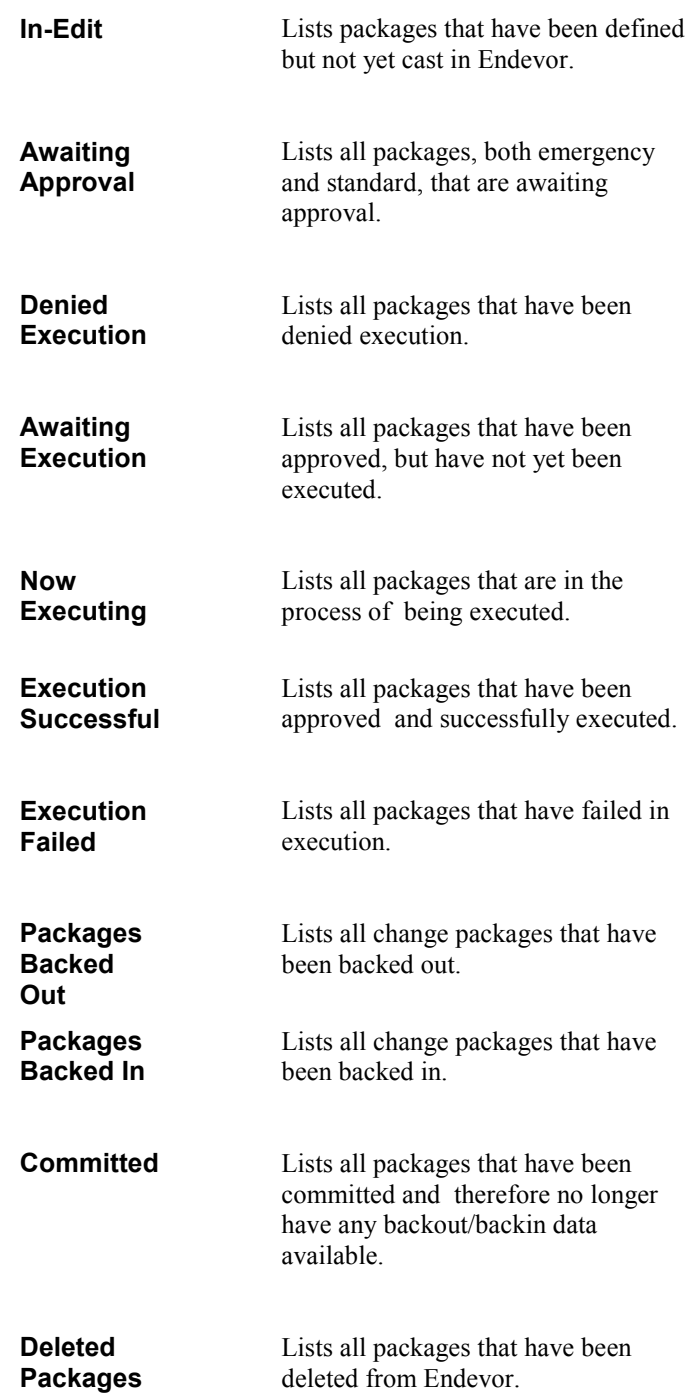

## Area 2: Filtering Options

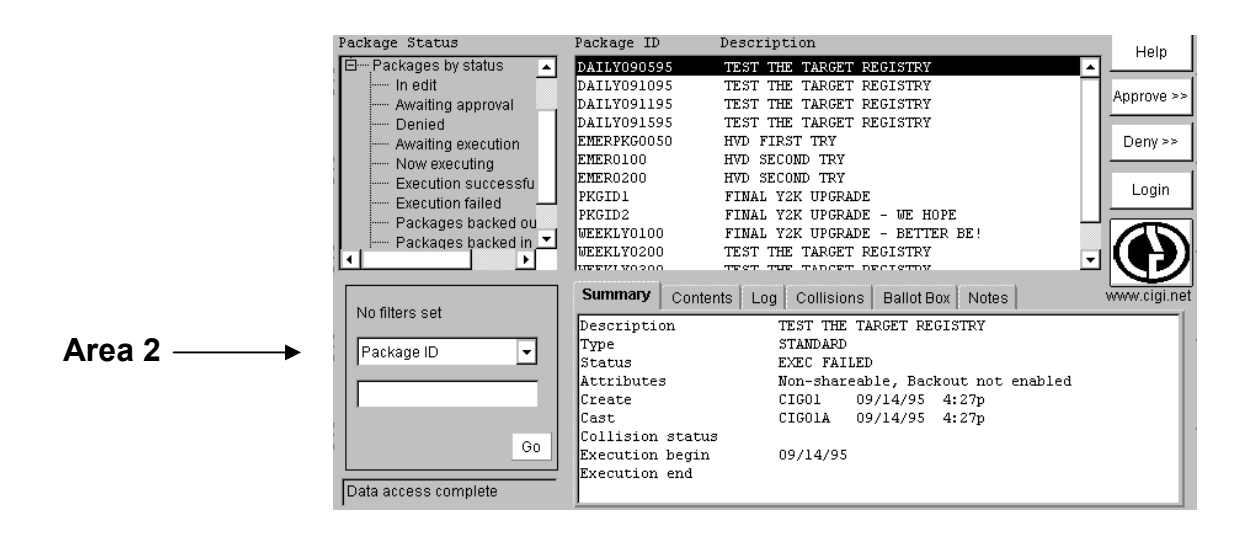

The filtering area is comprised of the following:

- A. A pull-down menu of filtering choices, discussed below.
- B. An input box
- C. A GO button, that begins the search
- D. A status window

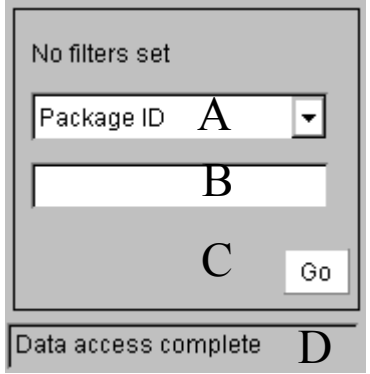

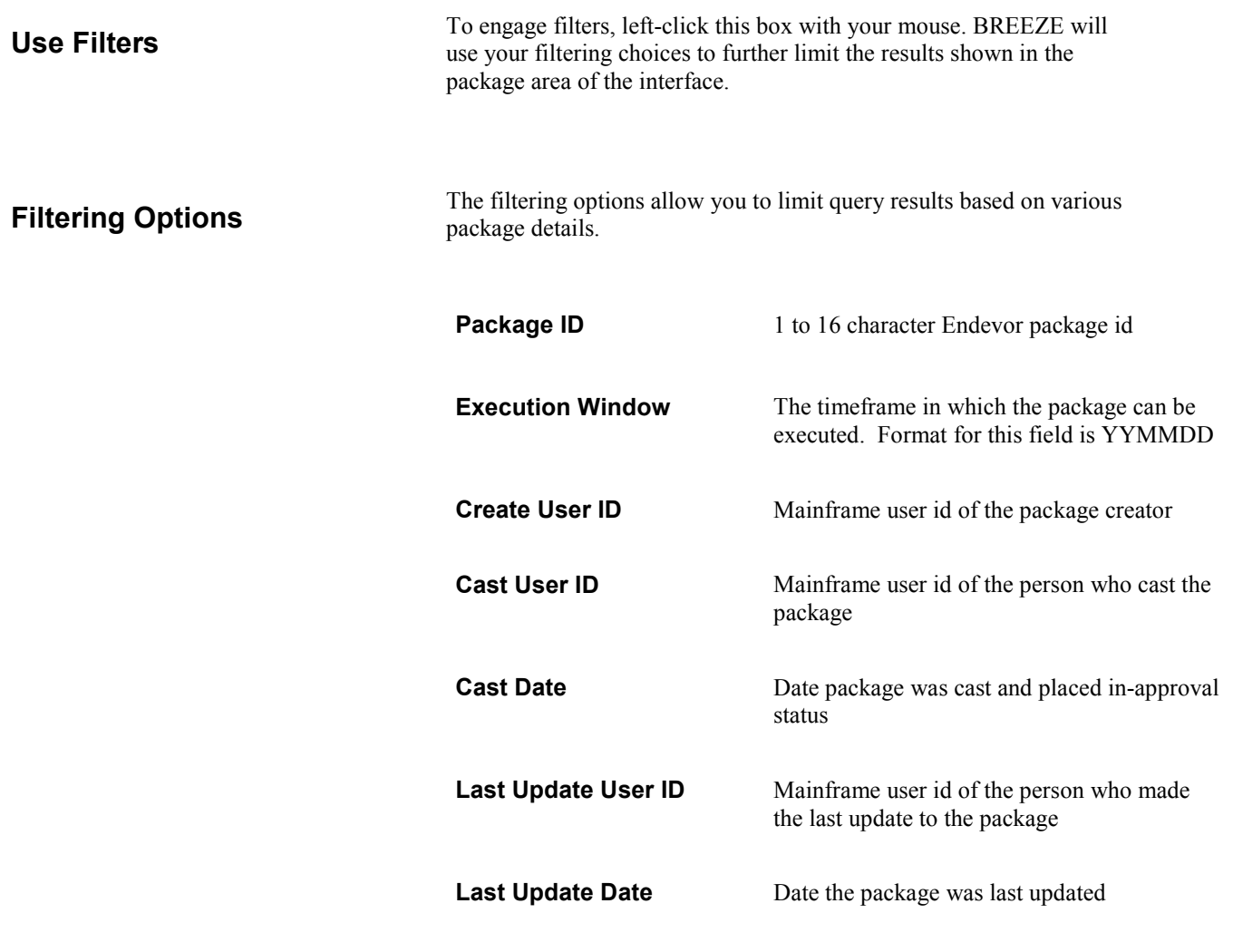

Note that if you select any of the date filters, you will be prompted with a slighty different filter panel, shown below, wherein you can enter start and end dates. The format for date entries is MM/YY/DD.

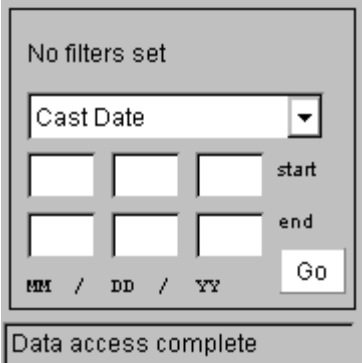

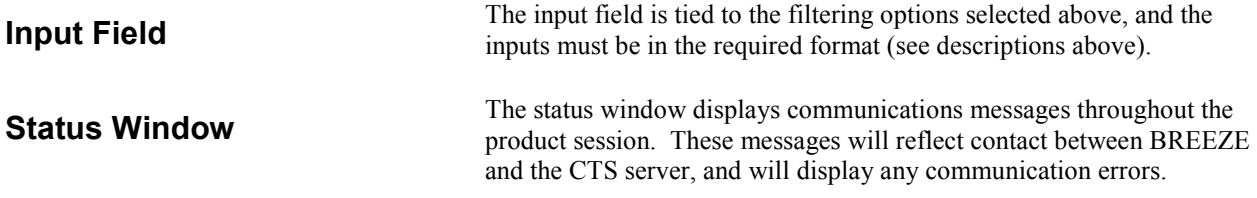

### Area 3: Package Area

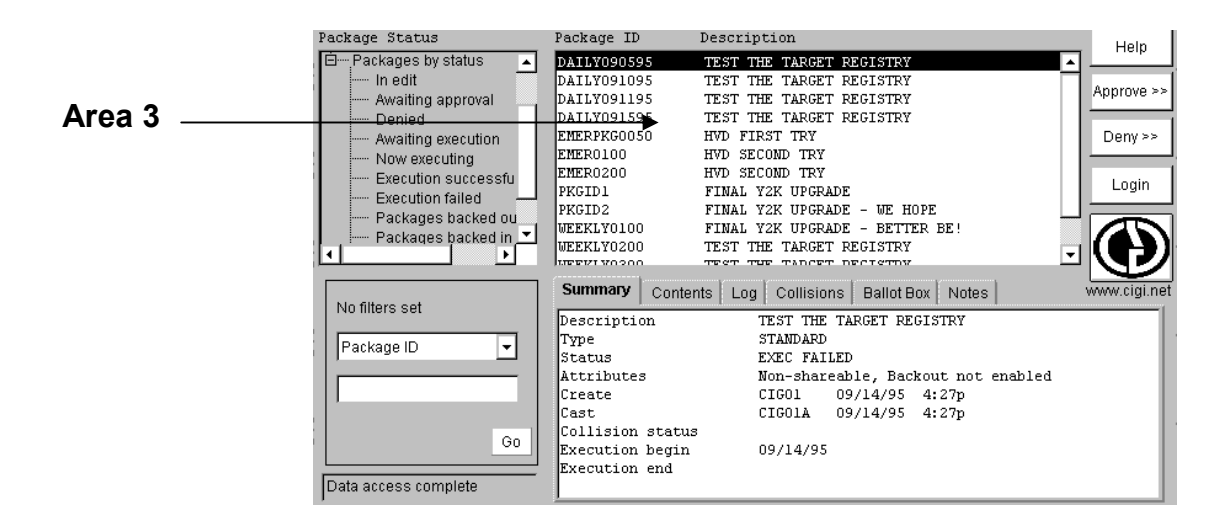

The package area contains:

- A display-only area that reflects the results of your package query. If filters were not in effect, then the display will reflect the in-box selection. If filters were in effect, the display will reflect those limits.
- Appove and Deny functionality

When you first launch the BREEZE product, the Approve and Deny buttons will be grayed out, i.e., unavailable, as shown in the figure above. The buttons become functional only when you Select a package id by left-clicking on it.

The process for approving packages in BREEZE is four-fold:

- 1. Select a package id
- 2. Left-click on the Approve button, to launch the package approval dialog box, shown below.
- 3. Choose whether or not to add notes to the package.
- 4. Submit the package for approval.

Select a package id

Approving Packages

Approving and Denying Packages

> To activate the Approve button, select a package id from the package area by left-clicking on it.

### Launch the approve dialog box

Functionality

Left-click on the Approve button to launch the approve dialog box, shown below.

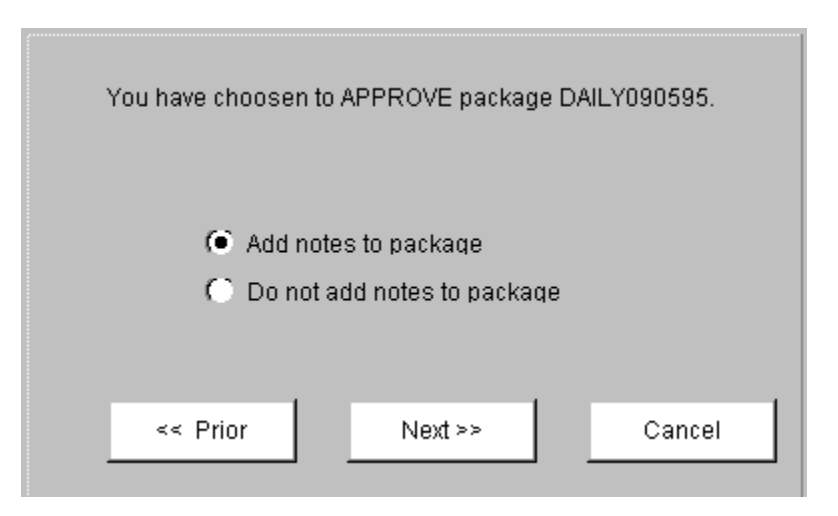

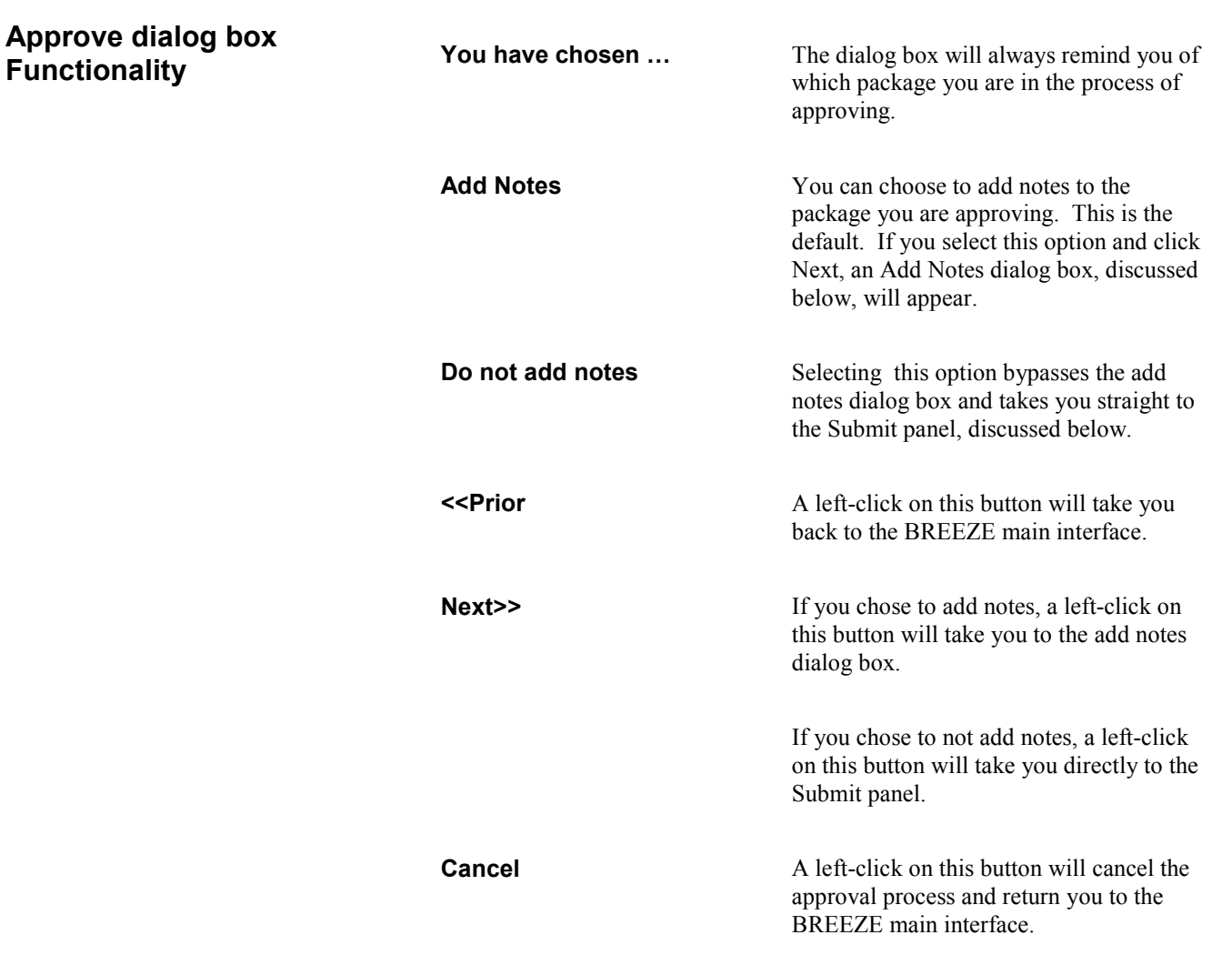

### Adding Notes

functionality

As mentioned previously, the The Add Notes panel, shown below, is launched when you select the Add Notes option in the Approve dialog box and click Next.

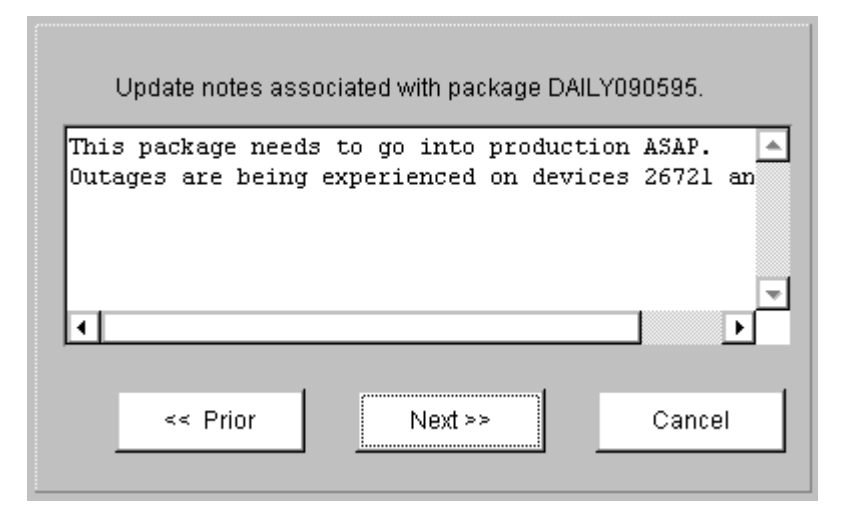

![](_page_29_Picture_101.jpeg)

### Submitting Approval

BREEZE displays the submit panel, shown below, when either

a. You click on Next from the Add Notes panel, or

b. You select the "Do not add Notes" option from the Approve dialog box and click Next.

![](_page_30_Figure_1.jpeg)

![](_page_30_Picture_114.jpeg)

4. Submit your denial.

Select a package id

### Launch the deny dialog box

To activate the Deny button, select a package id from the package area by left-clicking on it.

Left-click on the Deny button to launch the deny dialog box, shown below.

interface.

![](_page_31_Picture_123.jpeg)

![](_page_32_Figure_0.jpeg)

![](_page_33_Picture_0.jpeg)

![](_page_33_Picture_70.jpeg)

## Area 4: Package Options Area

![](_page_34_Figure_1.jpeg)

The tabbed Package Options area contains highly detailed package information, including contents, log, collision information, ballot box and package notes.

These tabbed areas become active when you select a package id in the Package Display area of the BREEZE interface.

#### Package Summary

![](_page_34_Picture_112.jpeg)

The Package Summary tab contains the following package information:

![](_page_34_Picture_113.jpeg)

![](_page_35_Picture_131.jpeg)

![](_page_35_Figure_1.jpeg)

The Package Contents tab contains action and inventory information about the elements contained in the current package. For example, the above figure indicates that element Z33 was moved from the ASM test environment, stage 2, to the ASM Production environment, stage 1.

Additionally, element ccids and comments are also available from this tab.

#### Special Note for Packages in In-Edit Status:

The Contents data is not available to Breeze until after a package Cast has been performed.

![](_page_36_Picture_82.jpeg)

![](_page_36_Picture_83.jpeg)

The Package Log tab contains standard log information, including:

- the date and time of any package actions
- the user id of the user who performed those actions
- the return code on the action

### Package Collisions

![](_page_36_Picture_84.jpeg)

The Package Colllisions tab contains highly detailed collision information about the current package. For example, from the figure above we can determine that Package DAILY091099 (the package id selected in the Package Display area) has repeatedly collided with WEEKLY 0300 during cast and which elements are causing the collision.

For additional information about how to utilize the Remake feature referenced in the Package Log screen and how to configure your collision handling options, please refer to the CIG Breeze - Package Utilities Host Side Reference Guide.

#### Special Note for Packages in In-Edit Status:

The Collision data may appear for packages in In-Edit status as this data is historical. So, if the package has been cast before and has had collisions, then there will be historic data displayed, even if it has been reset.

### Ballot Box

![](_page_38_Picture_76.jpeg)

The Ballot Box is useful for determining at a glance:

- Which approver group is responsible for approving or denying the current package
- What users are in that particular approver group
- Who has voted
- How and when those approvers have voted
- Whether or not a quorum has been reached.

#### Special Note for Packages in In-Edit Status:

The Approver Group and Voting data is not available to Breeze until after a package Cast has been performed.

![](_page_38_Picture_77.jpeg)

The Package Notes tab contains free-form notes that have been added to the package by members of the approver group during the approval process.

### Package Notes

### Special Note for Packages in In-Edit Status:

The Notes data is not available to Breeze until after a package Cast has been performed.

## Chapter 4: Troubleshooting Browser Issues

### **Overview**

The following pages provide detailed information relating to error situations you might encounter in utilizing the BREEZE product. These situations are presented in the order that you are likely to encounter them. Additionally, they are presented alphabetically in the index at the back of the chapter.

No response

#### Problem or informational message

In the process of launching the BREEZE product, you get no response from the server.

#### Corrective Measures

Check your HTML file to ensure that both the IP and the port address are correct. Note that the port address cannot have leading zeroes.

If you're running BREEZE on an Intranet:

Make sure that the CTS server is up and running on the mainframe.

If you're running BREEZE on the Internet:

Make sure that the CTS server is up and running on the mainframe. Additionally, you may want to check with your ISP; traffic on the line or a problem in routing to your mainframe IP address could also prevent the BREEZE applet from loading.

![](_page_41_Picture_177.jpeg)

### Java not enabled on browser or Virtual Machine not loaded

#### Problem or informational message

BREEZE is a java-based product, which requires that your browser be configured to read the java language and that the Virtual Machine (the equivalent of the Java runtime environment) be loaded. Netscape Navigator versions 4.5 and later are already java-enabled, so this error condition applies to Internet Explorer users only.

![](_page_42_Picture_152.jpeg)

#### Corrective Measures

For IE users:

From the Explorer Tools menu, select Internet Options.

Select the Advanced tab. Topics presented here are in in alphabetical order.

Scroll down until you see the options for Java VM, which stands for the Java Virtual Machine, that will read the BREEZE applet.

Select the first two boxes under this option

Restart your computer.

A sample IE screen with the Java options enabled is shown at left.

### CIGINI Errors

#### Problem or informational message

CIGINI error.

If there is a problem with your CIGINI file in the mainframe component of BREEZE, you will encounter this message on your first query.

Corrective Measures

Check the CIGINI file for a valid product password.

Dataset allocation error. Check your CIGINI parameters for vio

and work files.

![](_page_43_Picture_127.jpeg)

SMTP server may not be set up correctly or might not be set up at all. Check with systems personnel to run email test program TSTEMAIL.

Incorrect email list in \$\$SMTP. Verfiy that email list exists.

#### Problem or informational message Query errors

#### Corrective Measures

Request yields no results. This is possibly a JCL error. Verify that required JCL members have been modified correctly.

> This could also be a job-card error. Verify that job-card values are correct.

### Data Display errors

Problem or informational message

Data displays incorrectly.

Data returned is not what you requested.

#### Corrective Measures

This is likely due to a set-up error. Verify that all steplibs are pointing to the correct sets of files.

# Appendix A: Diagnostic Tools

### CIG TRACES

The following table outlines the CIG traces available to the user and to technical support. All of the traces are enabled via allocation of a ddname in batch or with the TSO ALLOCATE function.

If in Batch  $\rightarrow$  //CIGLOG DD SYSOUT=\* If in TSO  $\rightarrow$  TSO ALLOC FI(CIGLOG) DSN(\*) SHR REUSE

![](_page_45_Picture_189.jpeg)

Note that any trace will affect performance. Use these traces for informational or debug purposes.

## Appendix B: DSNNOTE

This appendix discusses how to route email output to a permanent file rather than having email sent directly to the SMTP writer. This capability was developed to allow customers who use SMTP Notes with Secured SMTP to send emails, but to post-process the created datasets through an alternate process.

### DSNNOTE member

Activiating the DSNNOTE facility occurs through the presence of the member DSNNOTE in the Breeze Control dataset. Without a DSNNOTE member, Breeze will send emails directly to the SMTP writer.

The DSNNOTE member consists of one line with the following format:

prefix.

For example: BREEZE.EMAIL.

When Breeze sends email, permanent dataset names will be allocated based on the prefix specification in the DSNNOTE member. Allocated dataset names will be

prefix.Uuserid.Dyymmdd.Thhmmss

For example: BREEZE.EMAIL.MIKETSO.D050810.T121517

#### Syntax rules:

1. The dataset containing the DSNNOTE member must be defined to the CIGINI file via the JAVASERVERCONTROL DSNAME and NOTIFY RULES DSNAME parameters.

- 2. Lines starting with an asterick will be skipped as will blank lines.
- 3. The dataset prefix must start in column 1.
- 4. The dataset prefix must be less than 20-bytes long.
- 5. The dataset prefix must end in a period.

## Index

Actions, 5, 20, 26–33, 35, 37 Approving Packages, 35 Denying Packages, 35 Approval Dialog Box, 26 Approve, 5, 26–29 Approver Group, 6, 37 Ballot Box, 6, 37 Attributes, 34 Backin, 34 Backout, 34 Ballot Box, 20, 33, 37 Cast Date, 24 Cast User Id, 24, 34 CIGINI, 41–42 CIGJCLPKG, 42 CIGJCLPRT, 42 CIGJCLSRV, 42 Collision, 5, 20, 33–35 Committed, 34 Create User Id, 24, 34 CTS Server, 25, 39 Execution, 5, 20, 24, 34 Failed, 5, 20, 24, 34 Successful, 5, 20, 24, 34 Window, 5, 20, 24, 34 Filters, 5, 20, 26 In-Approval, 24, 34 Intranet, 39–40 IP address, 39, 42 JAR, 40 JCL, 42, 43 Last Update Date, 24 Last Update User Id, 24 manual, iv Notes, 5, 20, 26–33, 37 Adding, 5, 20, 26–33, 37 Viewing, 5, 20, 26–33, 37 Package, 5–21, 24, 26, 32–37 Action, 5–21, 24, 26, 32–37 Collision, 5, 20, 33–35

Collisions, 5–21, 24, 26, 32–37 Contents, 5–21, 24, 26, 32–37 id, 5–21, 24, 26, 32–37 Log, 5–21, 24, 26, 32–37 Summary, 5–21, 24, 26, 32–37 Port address, 39, 40, 42 Production Turnover, 5 Quorum, 37 return code, 35 Security error, 40 Status window, 23, 25, 40 TCP/IP, 42 errors, 42 TSTEMAIL, 43 Virtual Machine, 41 Vote, 29, 32 Zip can't load, 40 Zip not found, 40